## Fichier:Changer le police du texte - Word Capture d cran 2024-02-22 152546.png

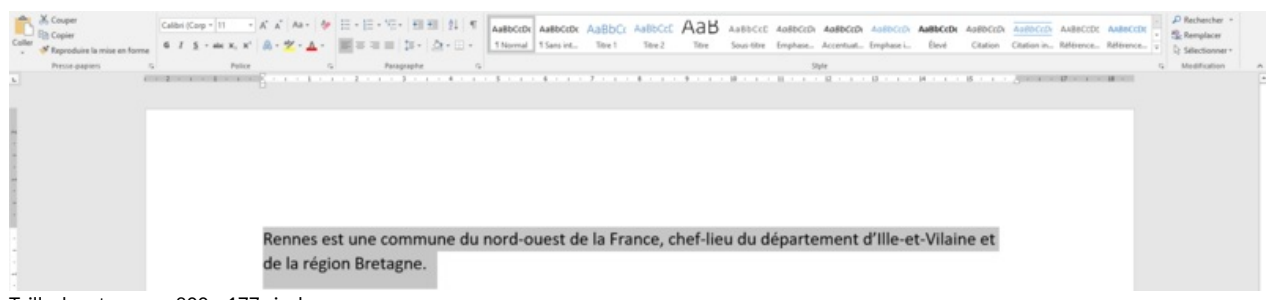

Taille de cet aperçu :800 × 177 [pixels](https://rennesmetropole.dokit.app/images/thumb/b/bc/Changer_le_police_du_texte_-_Word_Capture_d_cran_2024-02-22_152546.png/800px-Changer_le_police_du_texte_-_Word_Capture_d_cran_2024-02-22_152546.png).

Fichier [d'origine](https://rennesmetropole.dokit.app/images/b/bc/Changer_le_police_du_texte_-_Word_Capture_d_cran_2024-02-22_152546.png) (1915 × 424 pixels, taille du fichier : 42 Kio, type MIME : image/png) Changer\_le\_police\_du\_texte\_-\_Word\_Capture\_d\_cran\_2024-02-22\_152546

## Historique du fichier

Cliquer sur une date et heure pour voir le fichier tel qu'il était à ce moment-là.

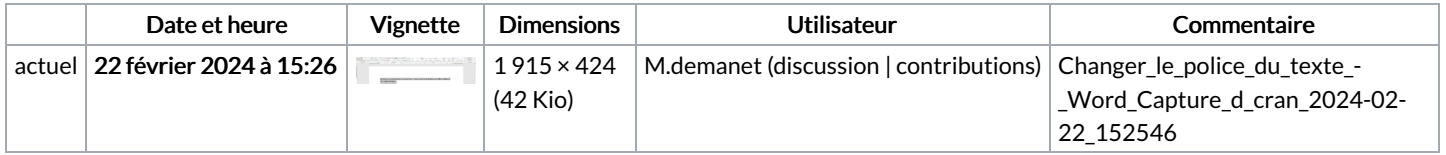

Vous ne pouvez pas remplacer ce fichier.

## Utilisation du fichier

Les 2 fichiers suivants sont des doublons de celui-ci (plus de [détails](https://rennesmetropole.dokit.app/wiki/Sp%25C3%25A9cial:Recherche_fichier_en_double/Changer_le_police_du_texte_-_Word_Capture_d_cran_2024-02-22_152546.png)) :

[Fichier:Mettre](https://rennesmetropole.dokit.app/wiki/Fichier:Mettre_en_gras_le_texte_-_Word_Capture_d_cran_2024-02-22_152546.png) en gras le texte - Word Capture d cran 2024-02-22 152546.png [Fichier:Mettre](https://rennesmetropole.dokit.app/wiki/Fichier:Mettre_le_texte_en_italique_-_Word_Capture_d_cran_2024-02-22_152546.png) le texte en italique - Word Capture d cran 2024-02-22 152546.png

La page suivante utilise ce fichier :

[Changer](https://rennesmetropole.dokit.app/wiki/Changer_la_police_du_texte_-_Word) la police du texte - Word

## Métadonnées

Ce fichier contient des informations supplémentaires, probablement ajoutées par l'appareil photo numérique ou le numériseur utilisé pour le créer. Si le fichier a été modifié depuis son état original, certains détails peuvent ne pas refléter entièrement l'image modifiée.

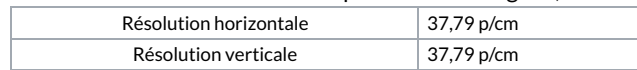